## **Adding Additional Transmitters [Standard / Individual Appliance] & Monitors**

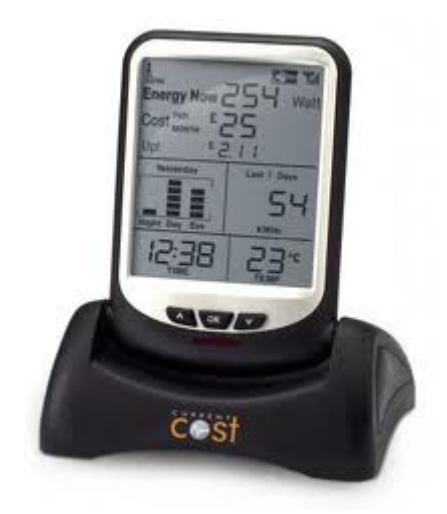

This document relates to the Current Cost range of monitoring systems. Other systems can be similar in pairing.

Note: If you are installing a transmitter for a Solar PV system, then for the correct placement of the clamps, regarding home electricity usage and solar pv generation, you need to make sure you understand fully our [ELECTRICITY MONITOR SETUP](http://aussiehomeenergy.com.au/HEMSetup.pdf) pdf.

The secret to installing the clamps on any Solar PV system, is to make sure every clamp installed is only measuring energy flow in ONE direction. If any clamp is sited where there is energy flowing both ways [to the house and from the solar], then the clamp is NOT in the correct place and will show an incorrect reading.

Each transmitter whether for house, solar or other appliance, connected to the monitoring system, needs to be set up on a different channel. There are 10 channels supported by the monitor, accessed using the UP or DOWN arrows. Channels are shown as APPLIANCE 1 to 9 on the LCD screen. Note channel 0 [default], has the TEMP displayed [bottom right of LCD] and this is what any transmitter in the box with the monitor, is set to.

Pressing the UP or DOWN arrows on the monitor will scroll through the other 9 channels. A transmitter can be set to any channel. We normally set the home to channel 0, a Solar PV to channel 1. The Solar PV is therefore accessed by pressing the UP arrow once, when the screen is already showing the default channel 0, your home usage readings.

**Example Home :** Channel 0 - House : Channel 1 - Solar PV : Channel 2 - Entertainment Appliances : Channel 3 - Old Freezer/Beer Fridge : Channel - 4 Main Fridge

## **Steps to pair an additional transmitter.**

*1. We will assume here that your monitoring system is up and running with at least the default transmitter operating on channel 0.*

**Aussie Home Energy** – [CHOOSING A ELECTRICITY MONITORING SOLUTION](http://aussiehomeenergy.com.au/html/power_monitoring_choice.html) – Version 23/01/15

- 2. *If you need to go outside to the powerbox, why not use the [PORTABLE BATTERY](http://aussiehomeenergy.com.au/html/monitors_purchase.html#PortableBatteryPack)  [SUPPLY](http://aussiehomeenergy.com.au/html/monitors_purchase.html#PortableBatteryPack) as this will make the exercise easier. Otherwise use an extension cable.*
- *3. If you are pairing a transmitter to channel 1, then press the UP arrow on the monitor to display channel 1, in the first case. This channel should be void of any data.*
- *4. Remove the battery tab from the back of the transmitter to be paired and activate. The transmitter's red LED will now start flashing at 6 second intervals, showing you the transmitter is now active.*
- *5. On the front of the transmitter locate the recessed red tuning / pairing button. Using a match or toothpick, VERY CAREFULLY push / click the button and hold for 9 seconds. The LED on the transmitter will flash once and on removing the match / toothpick, the LED will be flashing rapidly.*
- *6. On the monitor [which you need to make sure is showing APPLIANCE 1 [channel 1], press and hold down the DOWN arrow button. The LED on the monitor will flash once.*
- *7. When you release the button, the LCD screen will show a tuning signal indicating the monitor is tuning to the transmitter. At this time you may choose to change the voltage from 240v [default]. See voltage adjustment in the user manual, for more information. The display will remain in the tuning phase for up to two minutes.*
- *8. After the monitor is tuned to the transmitter you will see '0' watts initially, then after a few seconds, a power reading. This reading should resemble what is flowing through the circuit. So if the Solar PV inverter is showing 1900 watts you should be seeing similar to this on the monitor's channel 1.*
- *9. Your transmitter is now paired to the monitor on that particular channel. Pressing the DOWN or UP arrows will display the different channels, for example home and solar.*

If for any reason transmitters seem to be paired to one channel and the readings are not making sense, you may need to reset all the channels. Please see our [MONITOR BUTTON](http://aussiehomeenergy.com.au/HEMButtonGuide.pdf)  [GUIDE](http://aussiehomeenergy.com.au/HEMButtonGuide.pdf) for information on this procedure.

## **Steps to pair an additional monitor to any transmitter.**

- *1. It is best to set-up the additional monitor to receive the data from transmitters, on the same channels as the existing monitor*
- *2. By default, any monitor always powers up to channel 0. If this is set to home usage on the existing monitor, then to pair this additional monitor to the existing channel 0 transmitter, go to step 3 for pairing the additional transmitter*
- *3. Perform step 4 on the additional monitor*
- *4. You DO NOT need to perform step 5 on the additional transmitter, as the required voltage, has already been set by the first monitor*

With any new installation where there are multiple transmitters and monitors, it is best to set up a monitor with all transmitters, then do the following for the additional monitor. Starting at transmitter 0 repair each transmitter with the new monitor.

The pairing of transmitters and monitors is the same for standard transmitters and [INDIVIDUAL APPLIANCE TRANSMITTERS](http://aussiehomeenergy.com.au/html/monitors_purchase.html).

**Aussie Home Energy** – [CHOOSING A ELECTRICITY MONITORING SOLUTION](http://aussiehomeenergy.com.au/html/power_monitoring_choice.html) – Version 23/01/15